Guía de inicio rápido Hướng dẫn khởi động nhanh

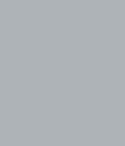

DELL)

Sambungkan kabel daya dan perangkat lain Conecte el cable de alimentación y otros dispositivos Đấu nối cáp nguồn và các thiết bị khác توصيل كابل الطاقة والأجهز ة الأخرى

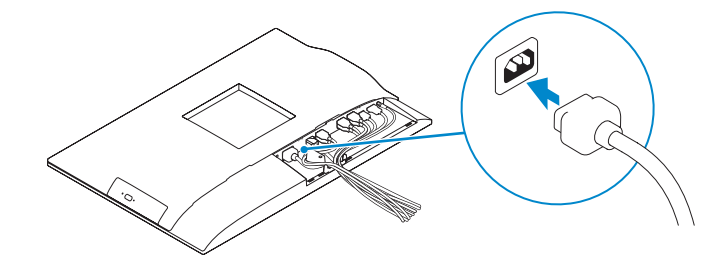

# OptiPlex 7440 All-in-One

# Quick Start Guide

## 1 Connect the power cable and other devices

- **CATATAN:** Jika Anda menyambungkan keyboard nirkabel atau mouse, lihat dokumentasi yang dikirimkan bersamanya.
- **NOTA:** Si conecta un mouse o teclado inalámbrico, consulte la documentación que se envía con los productos.
- **GHI CHÚ:** Nếu bạn sắp kết nối một bàn phím hoặc chuột không dây, hãy xem tài liệu đi kèm với nó.

#### NOTE: If you are connecting a wireless keyboard or mouse, see the documentation that shipped with it.

**مالحظة:** عند توصيل لوحة مفاتيح أو ماوس السلكي، راجع المستندات المرفقة معه.

## 3 Install the cable cover (Optional)

Pasang penutup kabel (Opsional) Instale la cubierta de los cables (opcional) Lắp đặt nắp cáp (Tùy chon) ركب غطاء الكابل )اختياري(

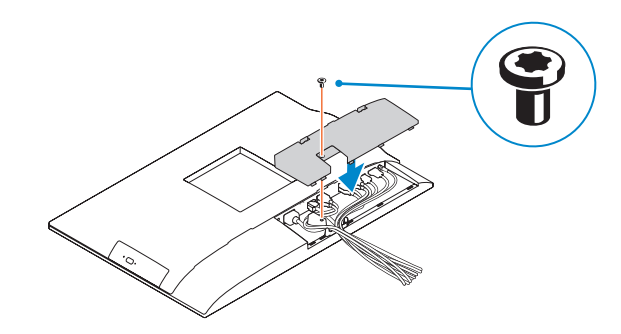

## 2 Remove the torx screw from the cable cover (Optional)

- **ZATATAN:** Jika Anda menghubungkan ke jaringan nirkabel aman, masukkan kata sandi untuk akses jaringan nirkabel tersebut saat diminta.
- **NOTA:** Si se conecta a una red inalámbrica segura, introduzca la contraseña de acceso a la red inalámbrica cuando se le solicite.
- **GHI CHÚ:** Nếu bạn đang kết nối với một mạng không dây bảo mật, hãy nhập mật khẩu để truy cập mạng không dây khi được nhắc.

Lepaskan sekrup torx dari penutup kabel (Opsional) Retire el tornillo Torx de la cubierta de los cables (opcional) Tháo con vít chìm khỏi nắp cáp (Tùy chọn) أزل برغي توركس من غطاء الكابل )اختياري(

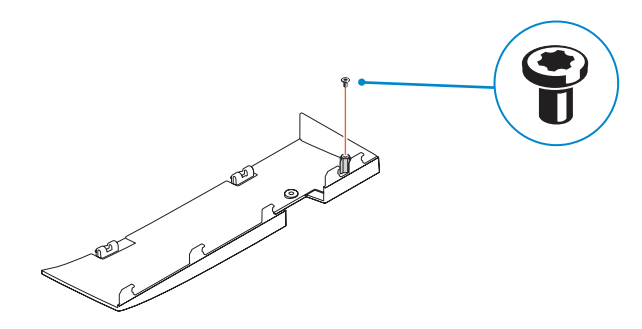

### 5 Press the power button

Tekan tombol daya | Pulse el botón de encendido اضغط على زر التشغيل | nguồn nút Bấm

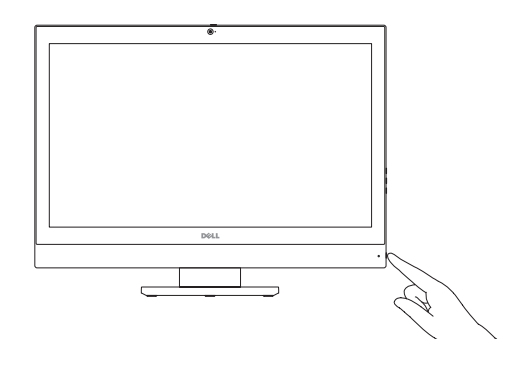

# 6 Finish Windows setup

Tuntaskan penataan Windows | Finalice la configuración de Windows Hoàn tất cài đặt Windows | Windows إعداد إنهاء

> Regulasi dan keselamatan | Normativa y seguridad Quv đinh và an toàn | الأمان والممارسات التنظيمية Quv đinh và an toàn |

Enable security and updates Aktifkan keamanan dan pembaruan Active la seguridad y las actualizaciones Bật tính năng bảo mật và cập nhật

تمكين الأمان والتحديثات

Connect to your network Sambungkan ke jaringan Anda Conéctese a una red Kết nối vào mạng của bạn

التوصيل بالشبكة

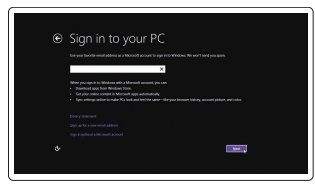

#### Windows 8.1

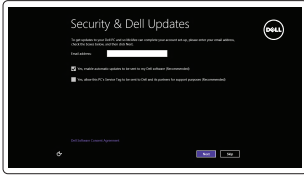

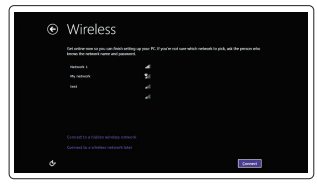

#### **NOTE: If you are connecting to a secured wireless network, enter the**  $\overline{\phantom{a}}$  password for the wireless network access when prompted.

**مالحظة:** في حالة اتصالك بشبكة السلكية مؤمنة، أدخل كلمة المرور لوصول الشبكة الالسلكية عند مطالبتك.

#### Sign-in to your Microsoft account or create a local account

Masuk ke akun Microsoft Anda atau buat akun lokal

Inicie sesión en su cuenta de Microsoft o cree una cuenta local Đăng nhập vào tài khoản Microsoft của bạn và tạo tài khoản trên máy tính قمب تسجيل الدخول إلى حساب Microsoft أو قم بإنشاء حساب محلي

#### Product support and manuals

Manual dan dukungan produk Soporte del producto y manuales Hỗ trợ sản phẩm và sách hướng dẫn دعم المنتج والدالئل

dell.com/support dell.com/support/manuals

# Contact Dell

Hubungi Dell | Póngase en contacto con Dell Liên hệ Dell | Dell بـ االتصال

dell.com/contactdell

#### Regulatory and safety

dell.com/regulatory\_compliance

# Regulatory model

Model regulatori | Modelo normativo Model quy định | التنظيمي الموديل

W11C

Regulatory type Jenis regulatori | Tipo normativo Loại quy định | التنظيمي النوع

W11C001

Computer model Model komputer | Modelo de equipo Model máy tính | الكمبيوتر موديل

OptiPlex 7440 AIO

© 2015 Dell Inc. © 2015 Microsoft Corporation.

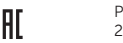

Printed in China. 2015-07

# 4 Install the stand

Pasang dudukan | Instale el soporte Lắp đặt chân đế | الحامل تركيب

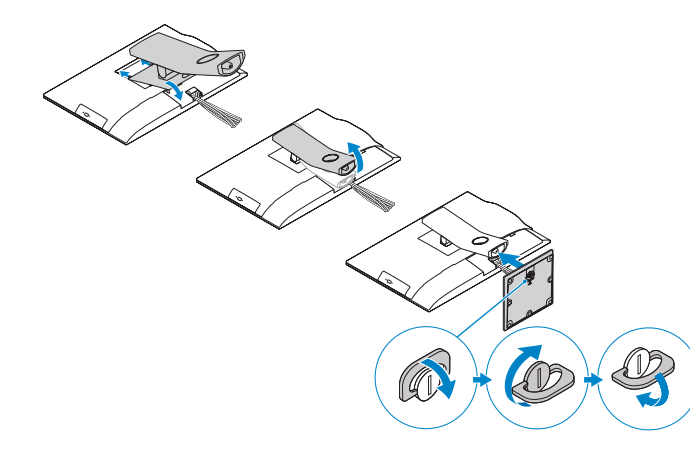

- 1. Microphone
- 2. Camera
- 3. Camera privacy latch
- 4. Camera-status light
- 5. Microphone
- 6. Optical drive
- 7. On Screen Display (OSD) buttons
- 8. Hard-drive status light
- 9. Power-status light
- 10. Power button/Power light
- 11. Audio connector
- 12. DisplayPort connector
- 13. HDMI-out connector
- 14. USB 3.0 connectors
- 15. HDMI-in connector
- 16. USB 2.0 connectors
- 17. Network connector 18. Power-cable connector 19. Power-diagnostic button 20. Power-diagnostic light 21. Cable cover 22. Security cable slot 23. Stand 24. Service tag label 25. Headset connector 26. USB 3.0 connector with PowerShare 27. USB 3.0 connector
- 28. Memory card reader
- 

16. Konektor USB 2.0 17. Konektor jaringan

- 
- 
- 
- 

- 
- 
- 
- 
- 13. Konektor HDMI-out
- 14. Konektor USB 3.0
- 15. Konektor HDMI-in

18. Konektor kabel-daya 19. Tombol diagnostik-daya 20. Lampu diagnostik-daya 21. Penutup kabel 22. Slot kabel keamanan 23. Dudukan 24. Label tag servis 25. Konektor headset 26. Konektor USB 3.0 dengan PowerShare 27. Konektor USB 3.0 28. Pembaca kartu memori

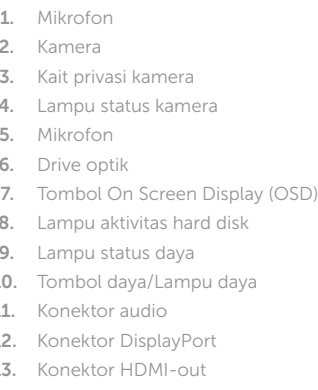

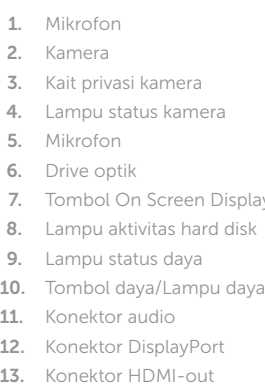

1111موصل الصوت

# Features

Fitur | Funciones | Tính năng الميزات |

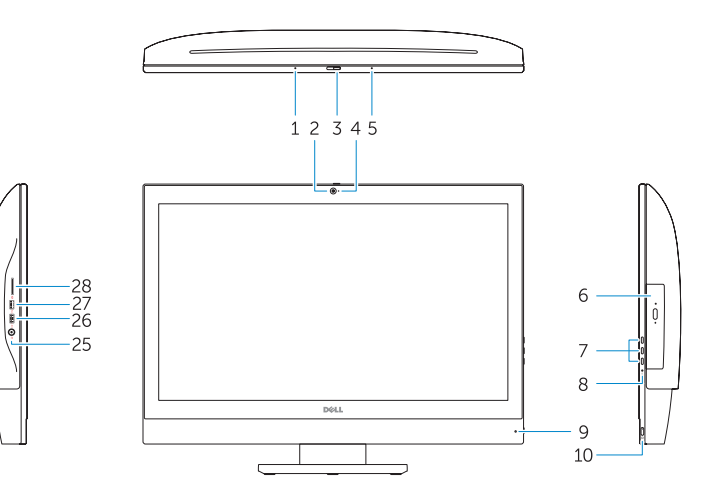

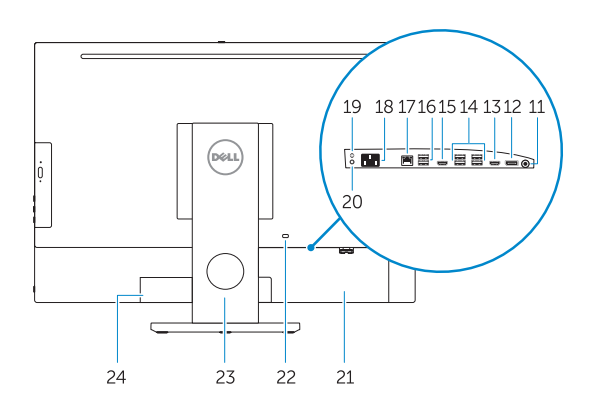

### Locate your Dell apps

Cari lokasi aplikasi Dell Anda | Localice sus aplicaciones Dell Xác định vị trí các ứng dụng Dell của bạn تحديد موقع تطبيقات Dell|

#### Windows 8.1

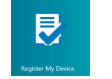

Register your computer

Daftarkan komputer Anda | Registre el equipo Đăng ký máy tính của bạn تسجيل الكمبيوتر |

#### Dell Backup and

# Recovery

Backup, recover, repair, or restore your computer Cadangkan, kembalikan ke kondisi normal, perbaiki,

atau pulihkan komputer Anda

Realice copias de seguridad, recupere, repare y restaure su equipo Sao lưu, phục hồi, sửa chữa, hoặc khôi phục lại máy tính của bạn النسخ االحتياطي أو االسترداد أو اإلصالح أو االستعادة للكمبيوتر الخاص بك

#### My Dell Check and update your computer

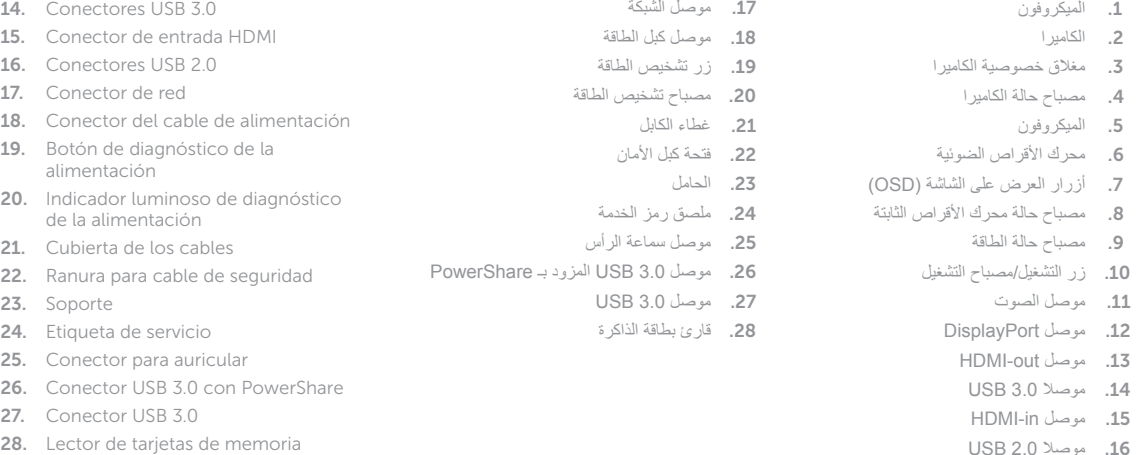

Periksa dan perbarui komputer Anda Busque actualizaciones para su equipo Kiểm tra và cập nhật máy tính của bạn التحقق من الكمبيوتر الخاص بك وتحديثه

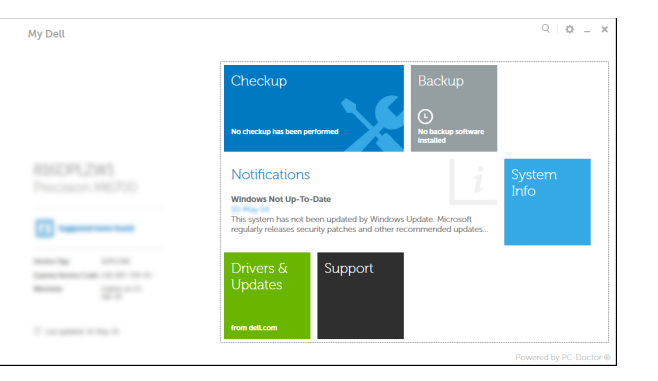

- **MOTE:** If you are connecting to a secured wireless network, enter the password for the wireless network access when prompted.
- **ZATATAN:** Jika Anda menghubungkan ke jaringan nirkabel aman, masukkan kata sandi untuk akses jaringan nirkabel tersebut saat diminta.
- $\gamma$  NOTA: Si se conecta a una red inalámbrica segura, introduzca la contraseña de acceso a la red inalámbrica cuando se le solicite.
- GHI CHU: Nêu bạn đang kêt nôi với một mạng không dây bảo mật, hãy nhập mật khẩu để truy cập mạng không dây khi được nhắc.

NOTE: For more information, see *Owner's Manual* at dell.com/support .

CATATAN: Untuk informasi selengkapnya, lihat *Manual Pemilik* di dell.com/support . NOTA: Para más información, consulte el *Manual del usuario* en dell.com/support . **GHI CHÚ:** Để biết thêm thông tin, hãy xem *Hướng dẫn sử dụng* tại **dell.com/support** . **مالحظة:** لمزيد من المعلومات، انظر دليل المالك على العنوان **support/com.dell**.

1. الميكروفون 2. الكاميرا

5. الميكروفون

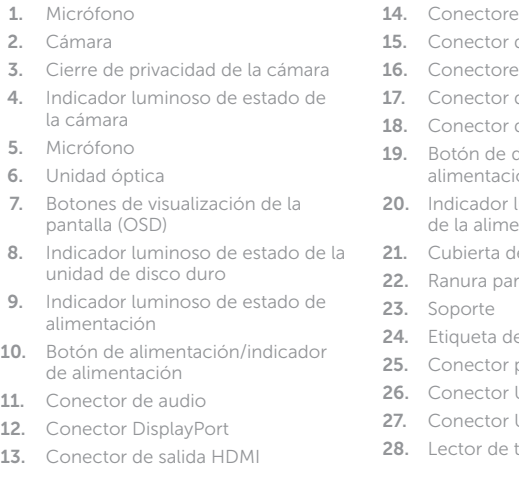

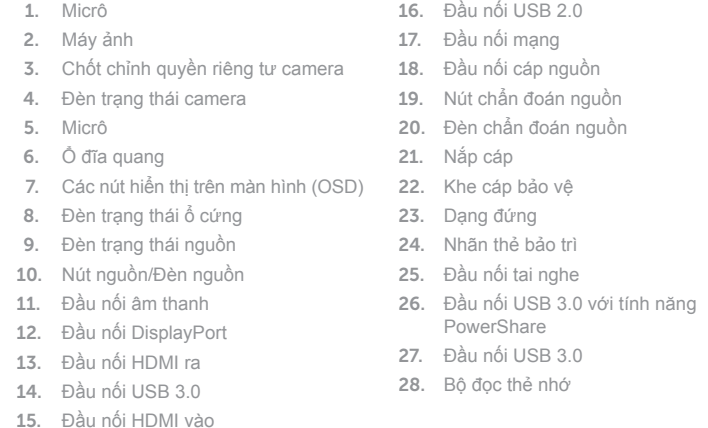

#### Set up password for Windows Atur kata sandi untuk Windows

Establezca una contraseña para Windows Thiết lập mật khẩu cho Windows إعداد كلمة المرور لنظام Windows

Connect to your network Sambungkan ke jaringan Anda Conéctese a una red

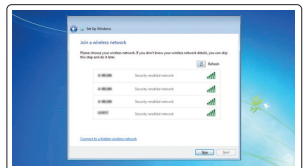

# Kết nối vào mạng của bạn التوصيل بالشبكة

**مالحظة:** في حالة اتصالك بشبكة السلكية مؤمنة، أدخل كلمة المرور لوصول الشبكة الالسلكية عند مطالبتك.

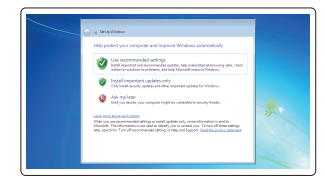

#### Protect your computer

Lindungi komputer Anda Proteja el equipo Bảo vệ máy tính của bạn حماية الكمبيوتر

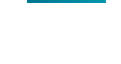

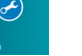

#### Windows 7

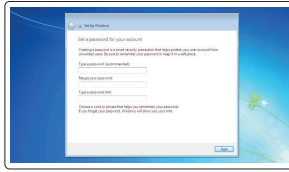